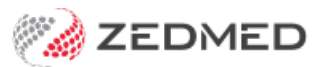

## Clinical Calculators

Last Modified on 04/10/2024 9:14 am AEST

Use Clinical Calculators to help diagnose a patient's anxiety and stress, mental status or GFR (kidney health).

To access the Calculators module:

1. Start an encounter with the patient.

For a detailed explanation of how to do this, see theStart an [encounter](https://help.zedmed.com.au/help/start-an-encounter) article.

When the encounter starts, the**Current Encounter** pane will open and display the clinical modules.

- 2. Select **Calculators** from the **Current Encounter** menu.
- 3. Select the calculator you want to use.

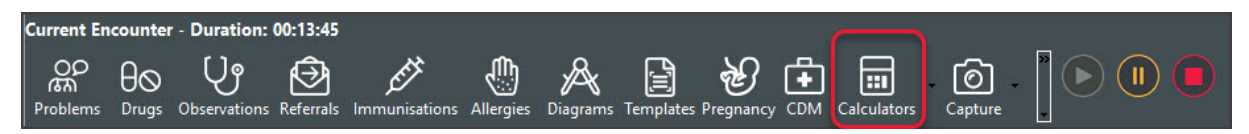

## Clinical calculators

## **DASS 21 calculator**

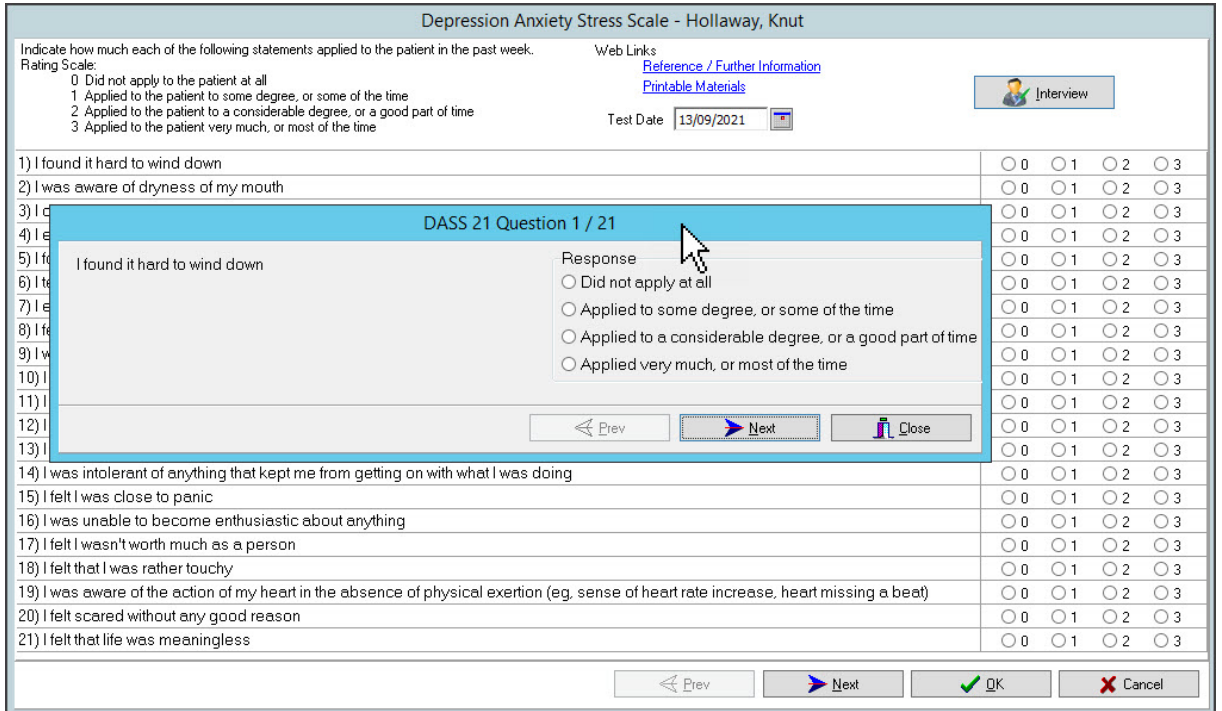

**SLUMS calculator**

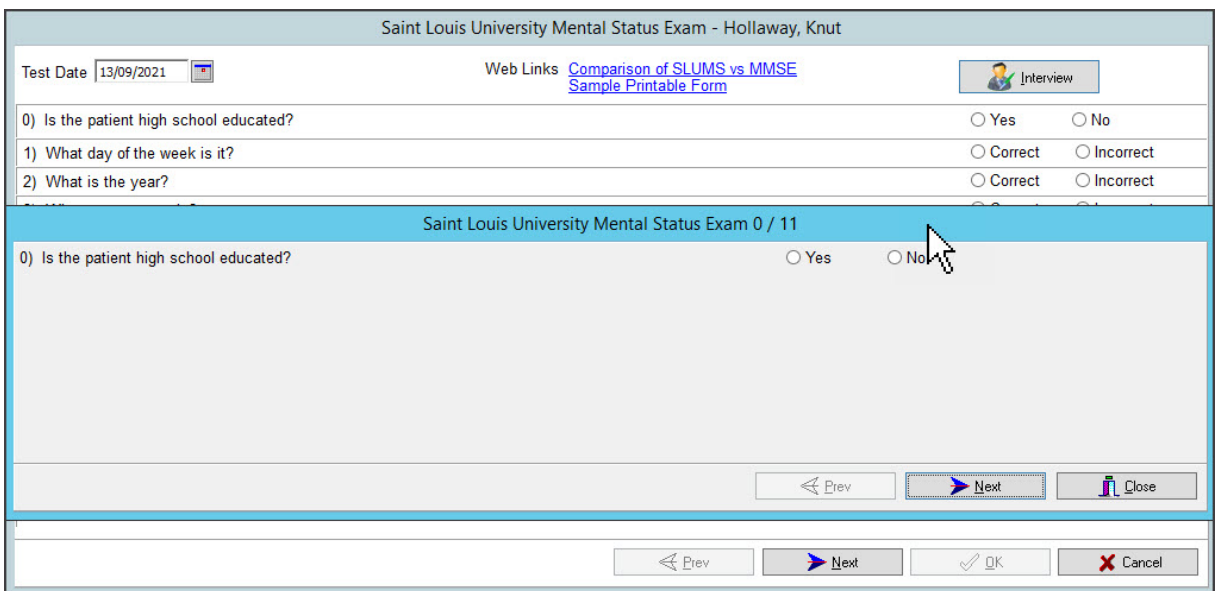

## **GFR calculator**

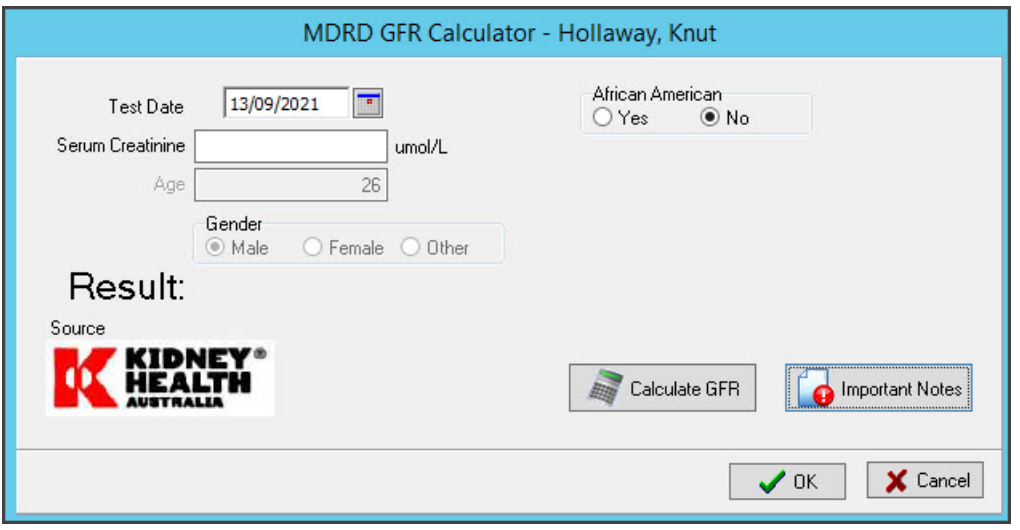